## Draw Ellipses

2507 GstarCAD MY /KW November 9, 2021 [Workflow](https://kb.gstarcad.com.my/category/workflow/118/) 0 691

You can draw an **[ELLIPSE](https://kb.gstarcad.com.my/article/ellipse-command-2114.html)** by using two axes to specify its length and width.

You can choose one of the following methods to draw a ellipse:

- Center (Specify center of ellipse, Specify endpoint of axis, Specify distance to other axis or [Rotation] )
- Axis (Specify axis endpoint of ellipse, Specify other endpoint of axis, Specify distance to other axis or [Rotation])

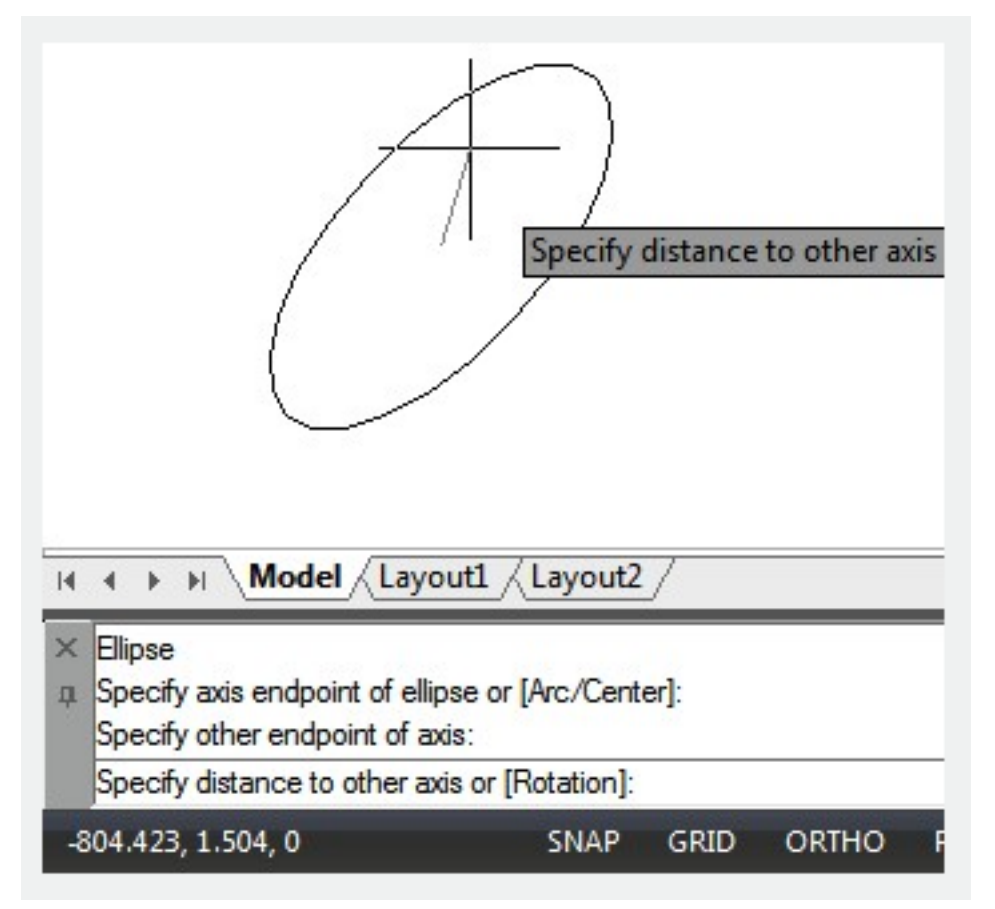

If you turn on Isometric Snap ([SNAPSTYL\)](https://kb.gstarcad.com.my/article/snapstyl-system-variable-1828.html) in the Drafting Settings dialog box, ELLIPSE has new option: Isometric. You can use ellipses to represent isometric circle's to simulate 3D on isometric plane.

Online URL: <https://kb.gstarcad.com.my/article/draw-ellipses-2507.html>